### **RAMP | EXPORT CONTROLS HOW TO GUIDE**

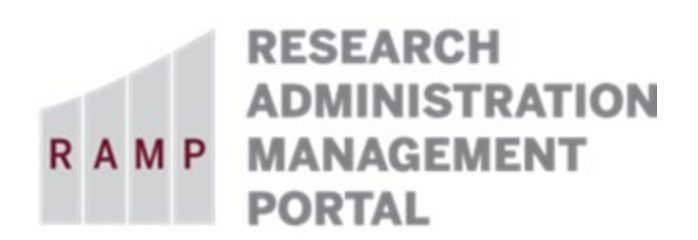

**VISITOR Last Updated 04-15-21**

This guide is designed to aid in the process of creating requests in the RAMP Export Controls module. For further assistance, please contact RAMP Export Controls Support a[t RAMP-ExportControl@fsu.edu.](mailto:RAMP-ExportControl@fsu.edu)

#### **READ BEFORE PROCEEDING**:

A RAMP Export Control Request Type of **VISITOR** is required to be submitted for **All Visiting Scholars**, including:

- **Domestic/International**
- **Paid/Unpaid**
- **Short/Long-Term**
- **Unpaid recent graduates with F-1 OPT or J-1 Academic Training**

### RAMP Export Control SmartForm Pages and Questions for VISA Request Type

### Basic Information

#### **Question 1, Select the employee responsible for this request:**

This field will automatically populate the name of the person who creates the export control request. If the person creating the request is the Responsible Party, no changes are needed.

If the person creating the request is answering the questions on behalf of Responsible Party (e.g., dept. rep.), the dept. rep. should perform the following steps:

- 1) Complete the export control request leaving your (dept. rep.) name as Responsible Party.
- 2) On the last page, Supporting Documents, click "Finish".
- 3) On the left navigation pane on the workspace, click "Manage Editors List" activity.
- 4) Add your (dept. rep.) name, and click OK.
- 5) On the left navigation pane on the workspace, click "Edit Export Control" button.
- 6) Change the responsible party's name on the "Basic Information" page to the appropriate person.
- 7) Click "Save" and "Exit."
- 8) Notify the Responsible Party for review and submission of the request.

#### **Note:**

- **If you change the Responsible Party's name before you assign yourself as an Editor, you will no longer have access to this Request.**
- **Only the named Responsible Party can submit the export control request.**

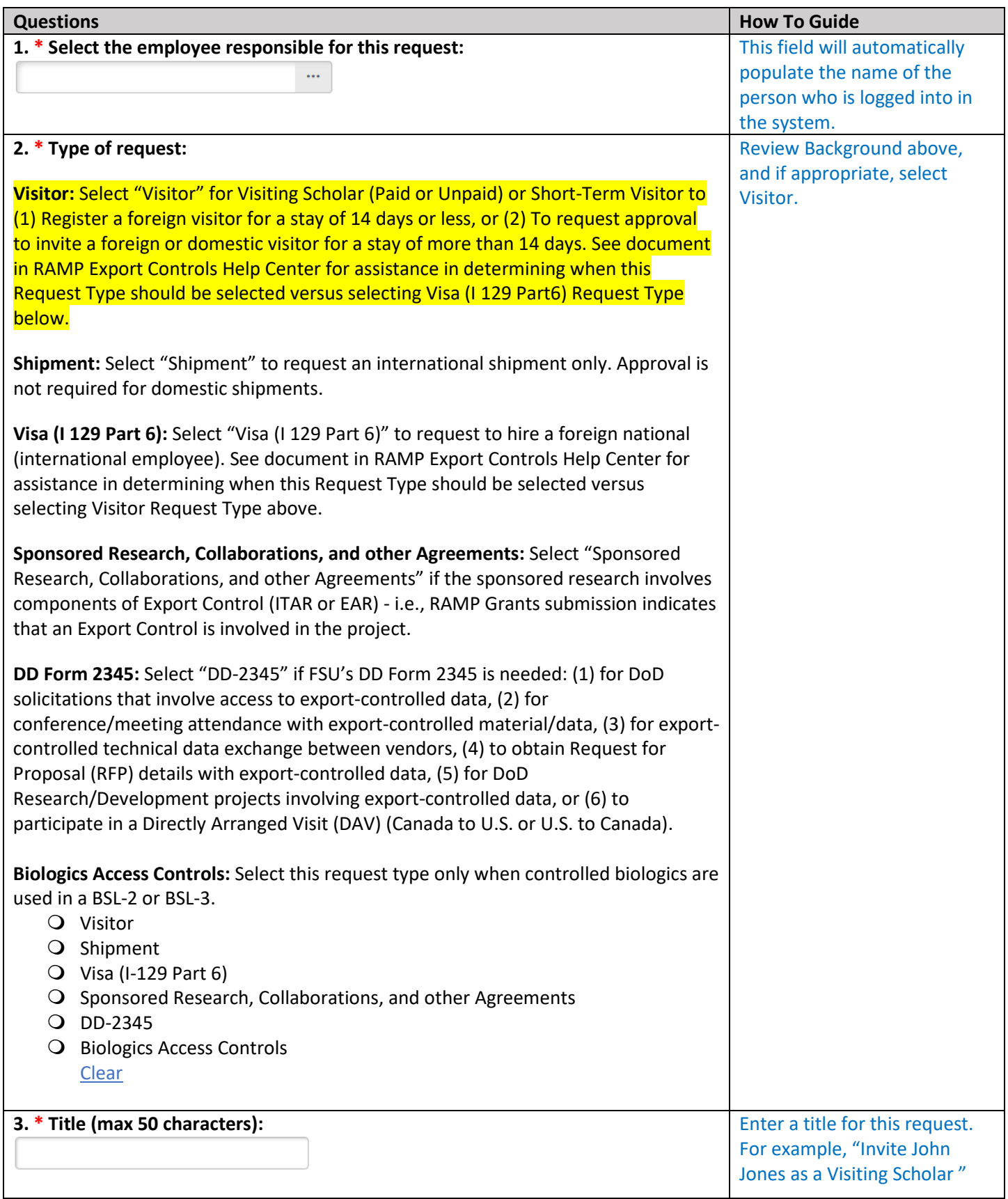

## Visit Information

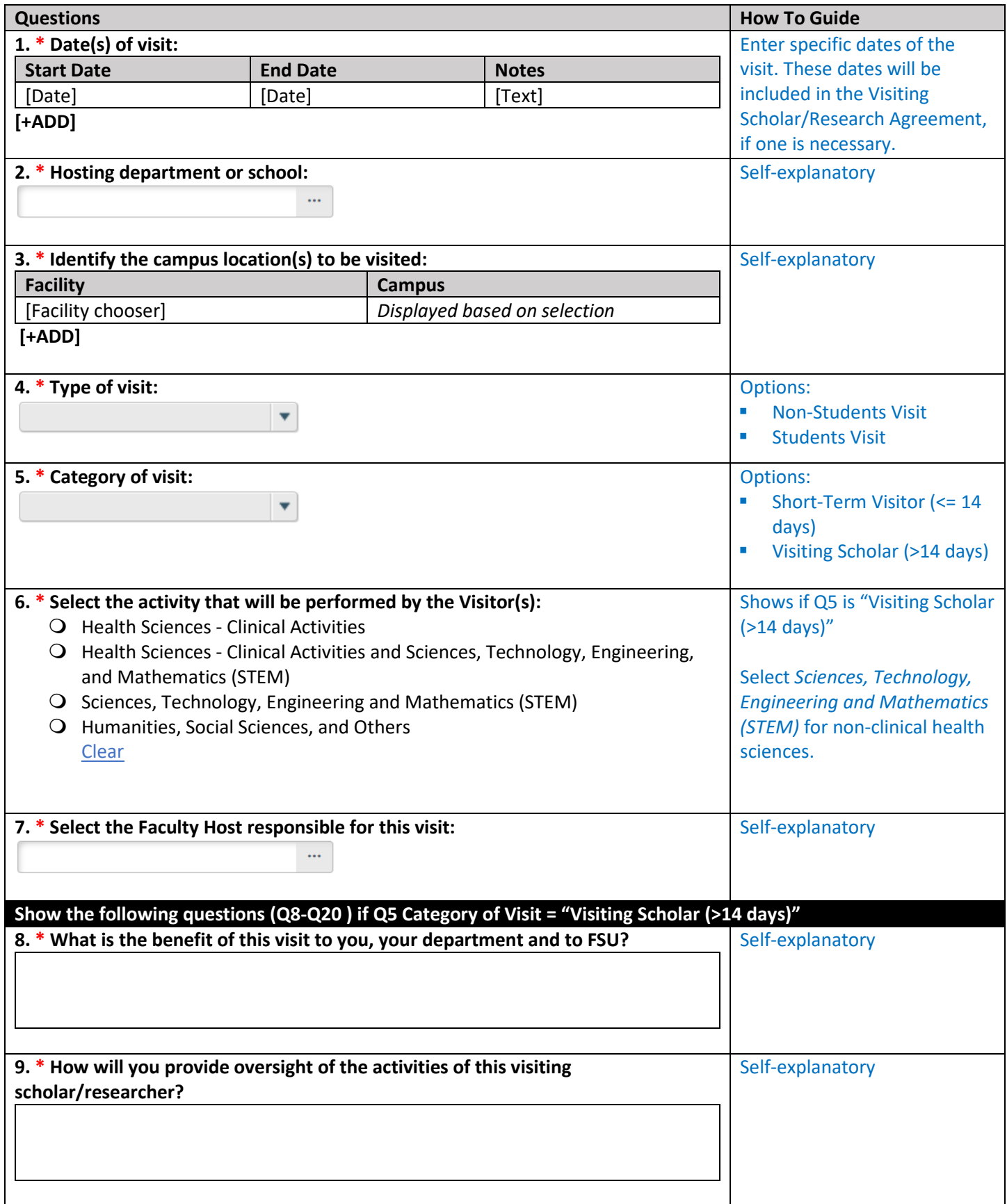

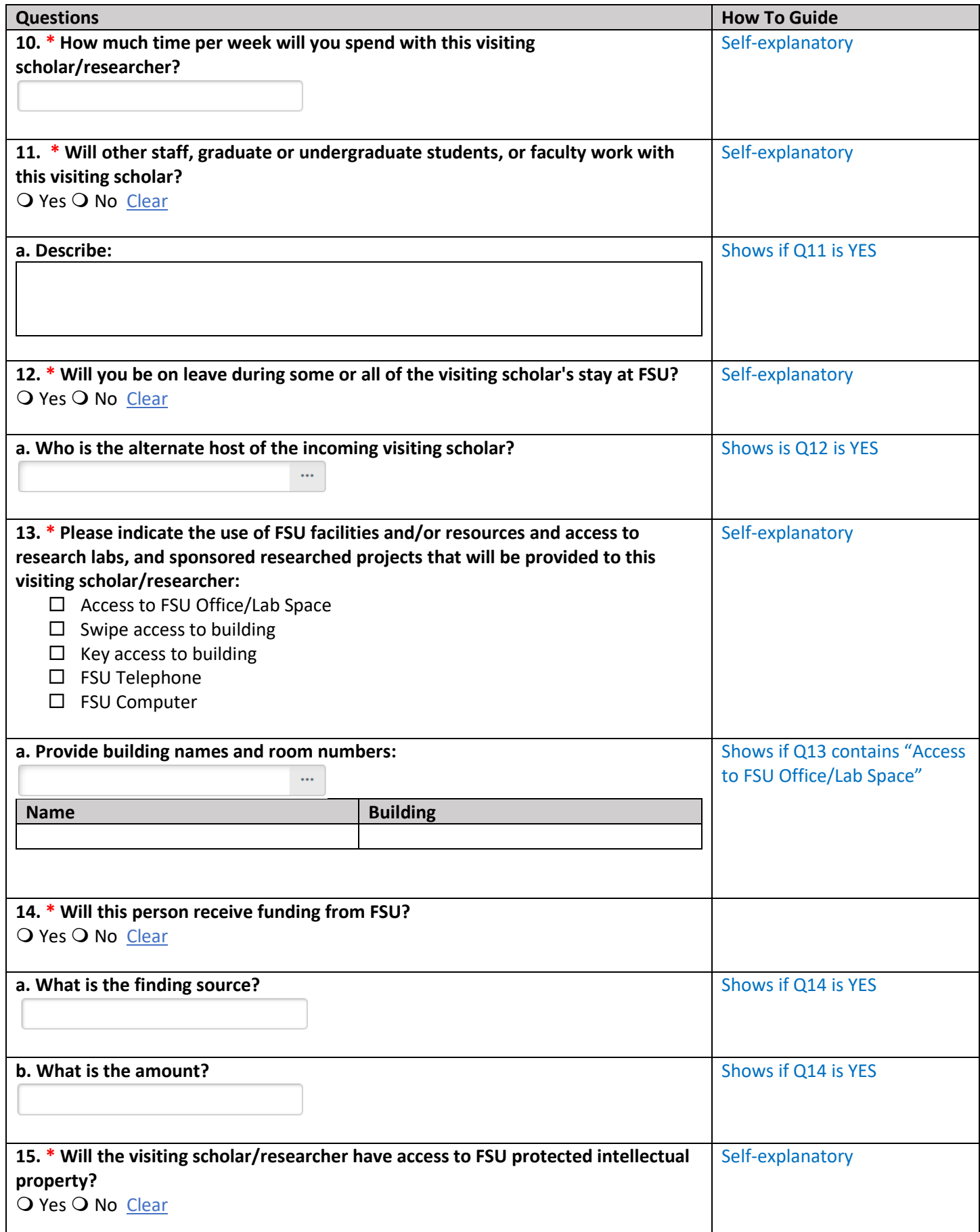

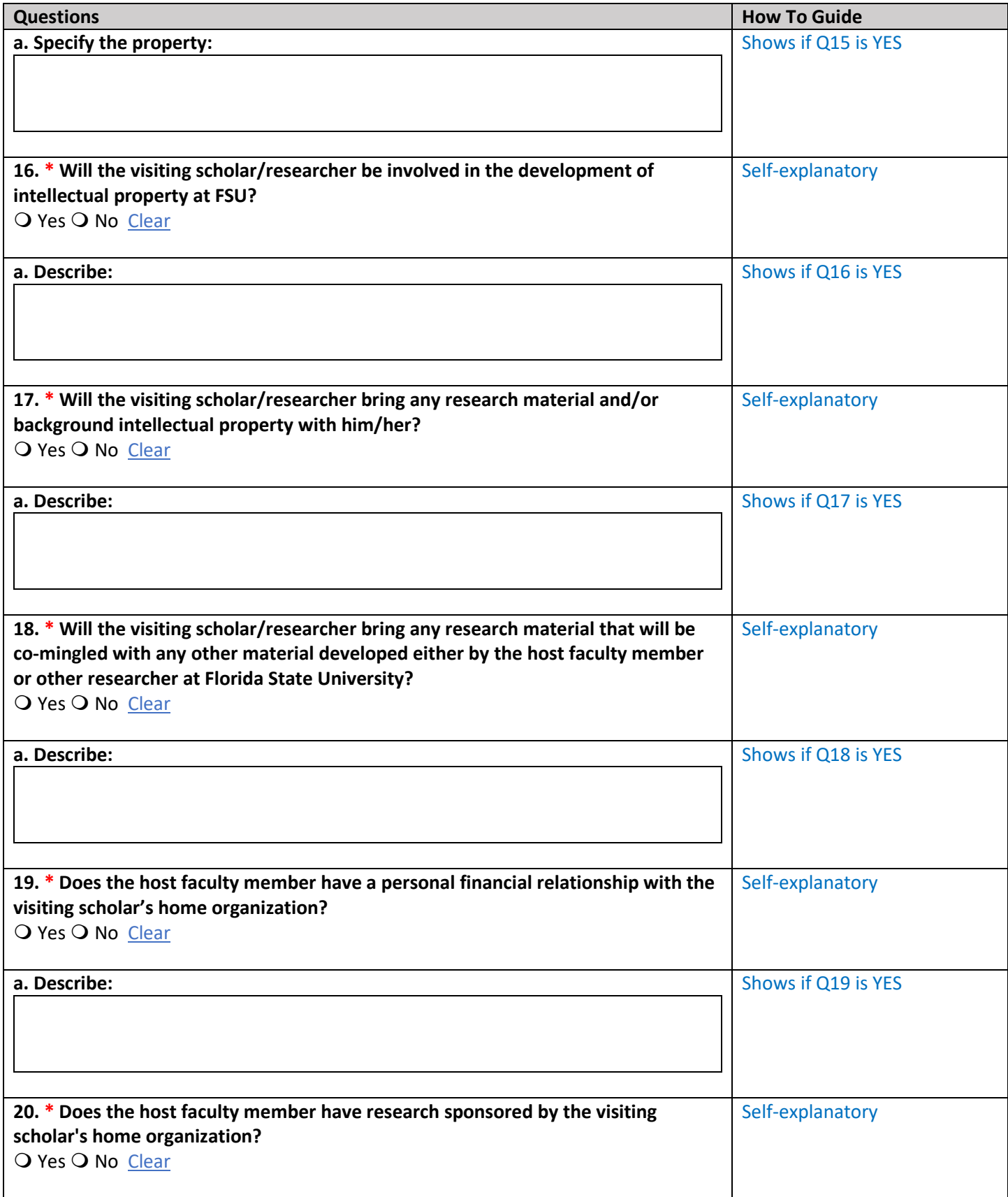

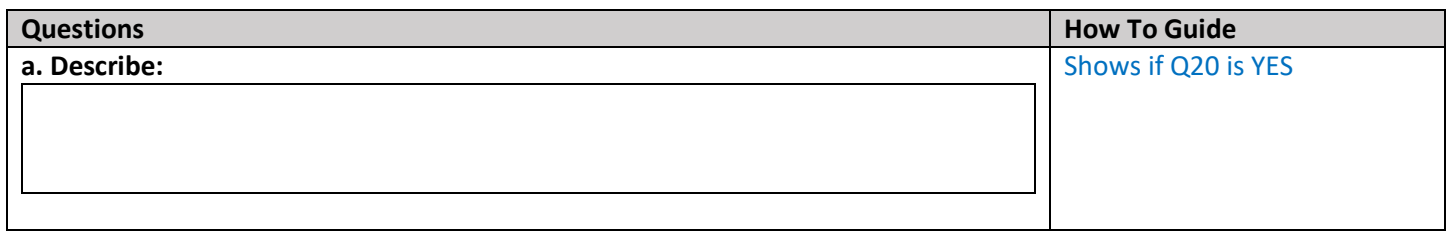

## Visitor Information

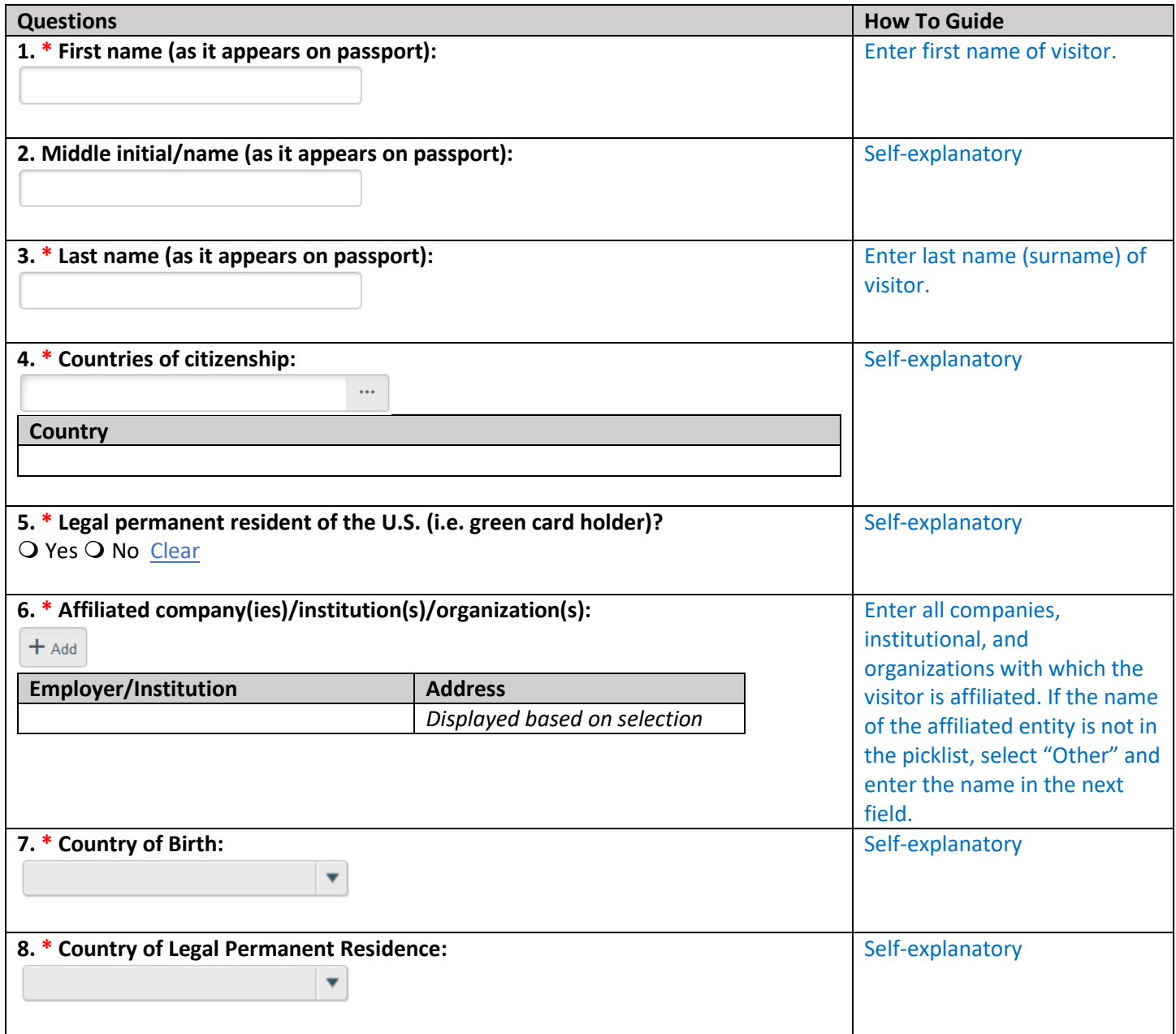

#### Add/Edit Visit Institution

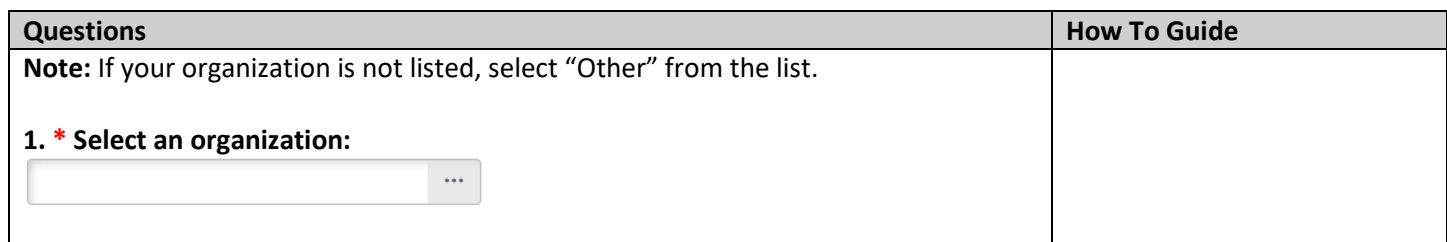

## Visitor with Research Information (If STEM)

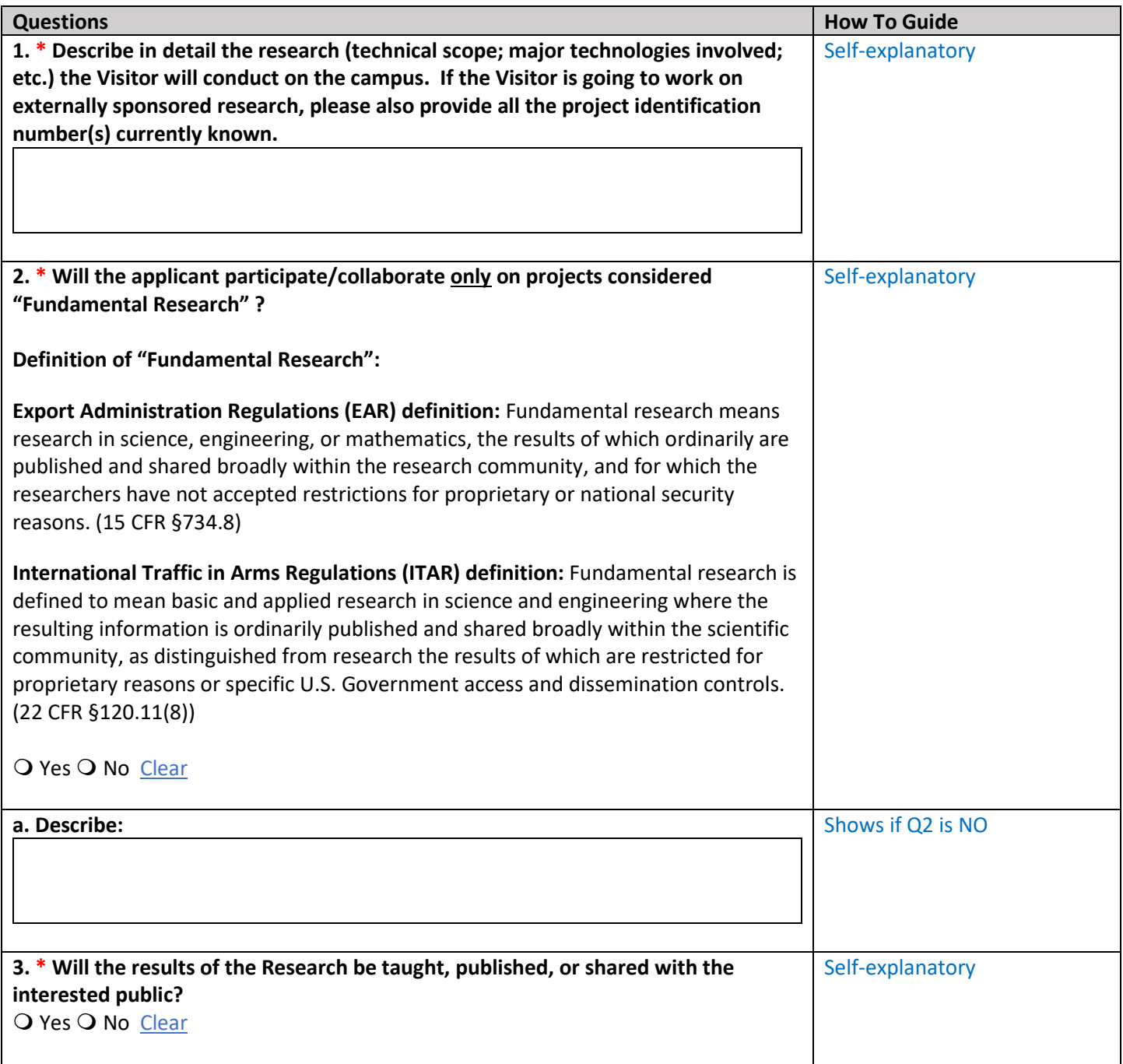

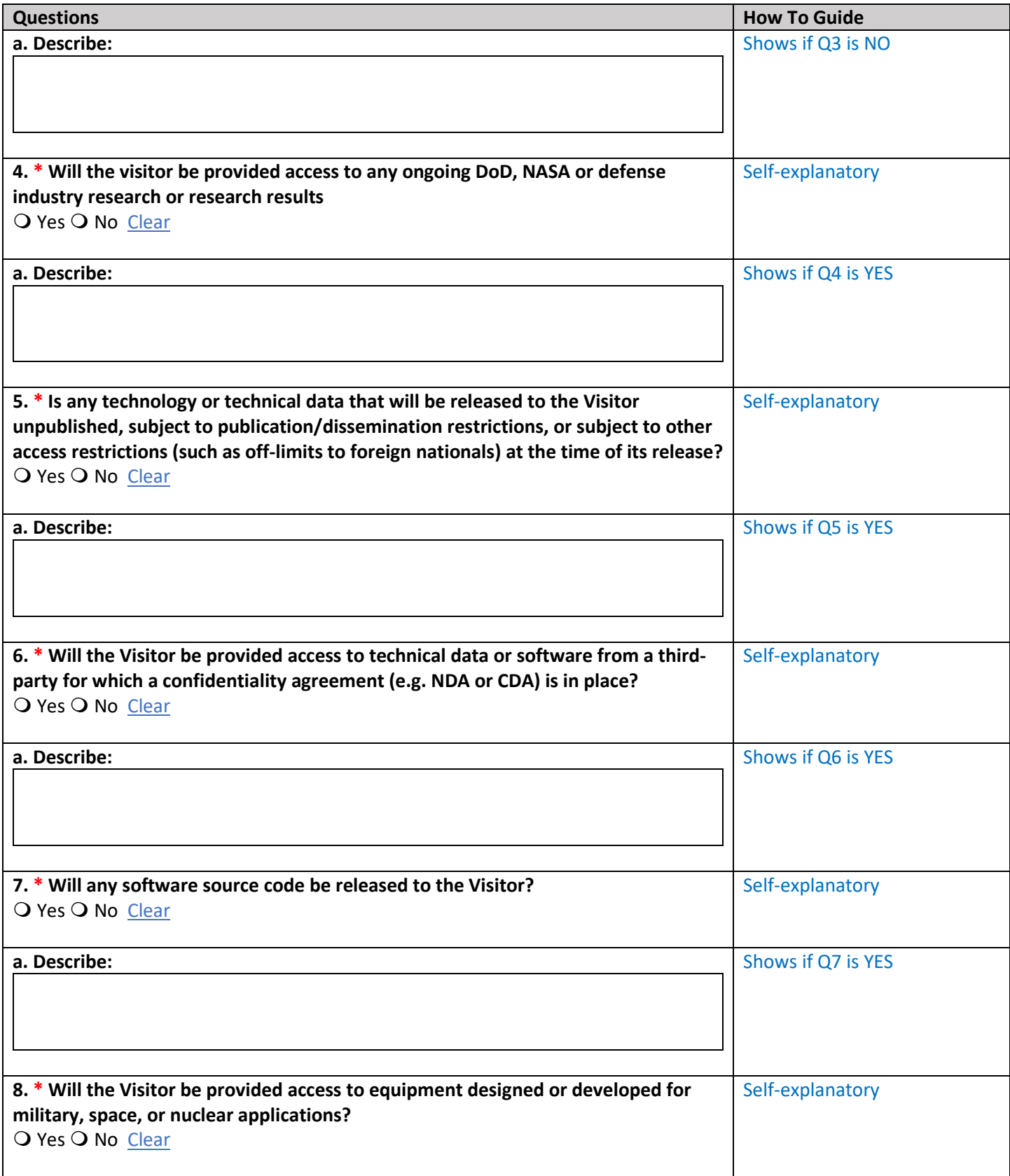

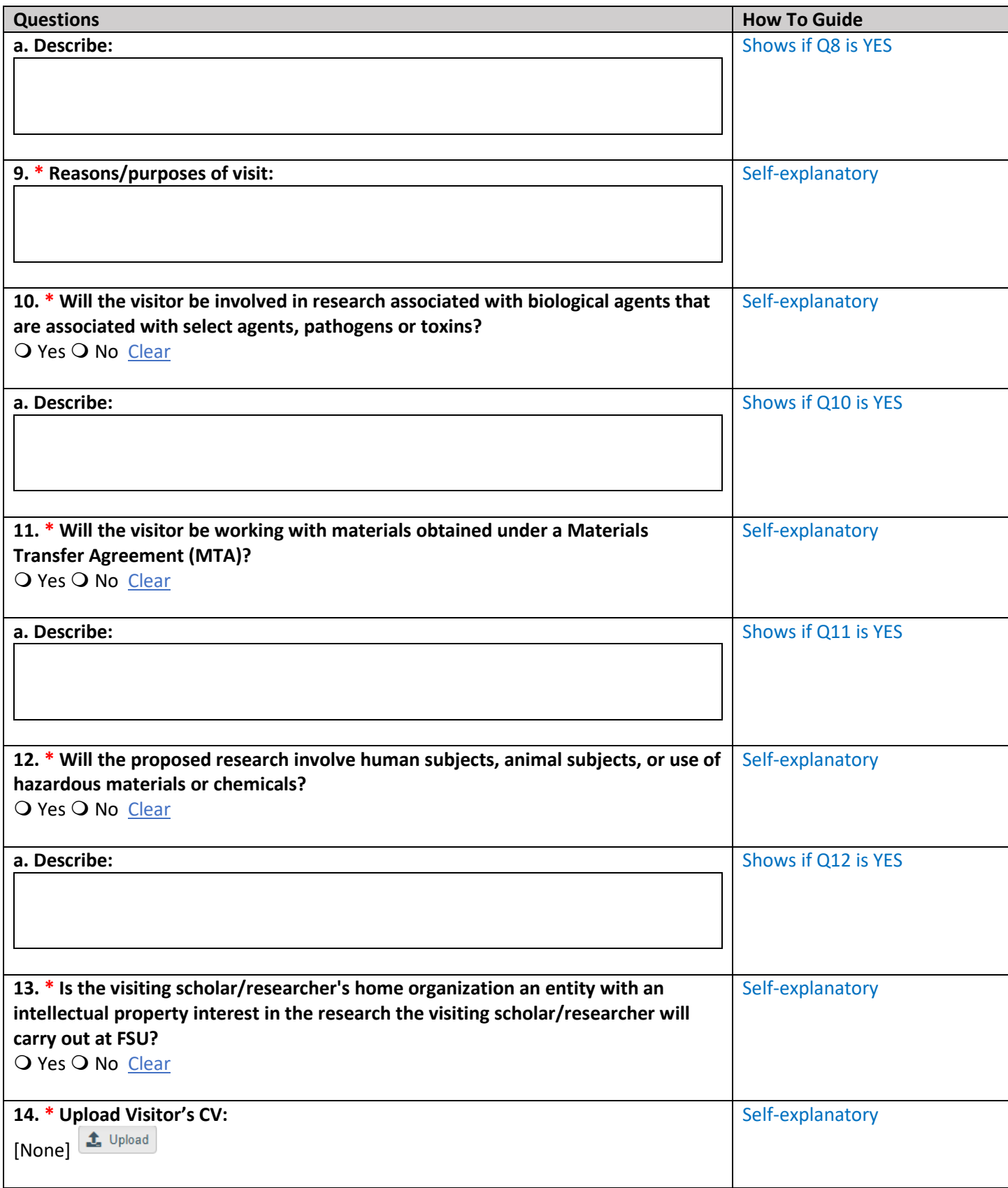

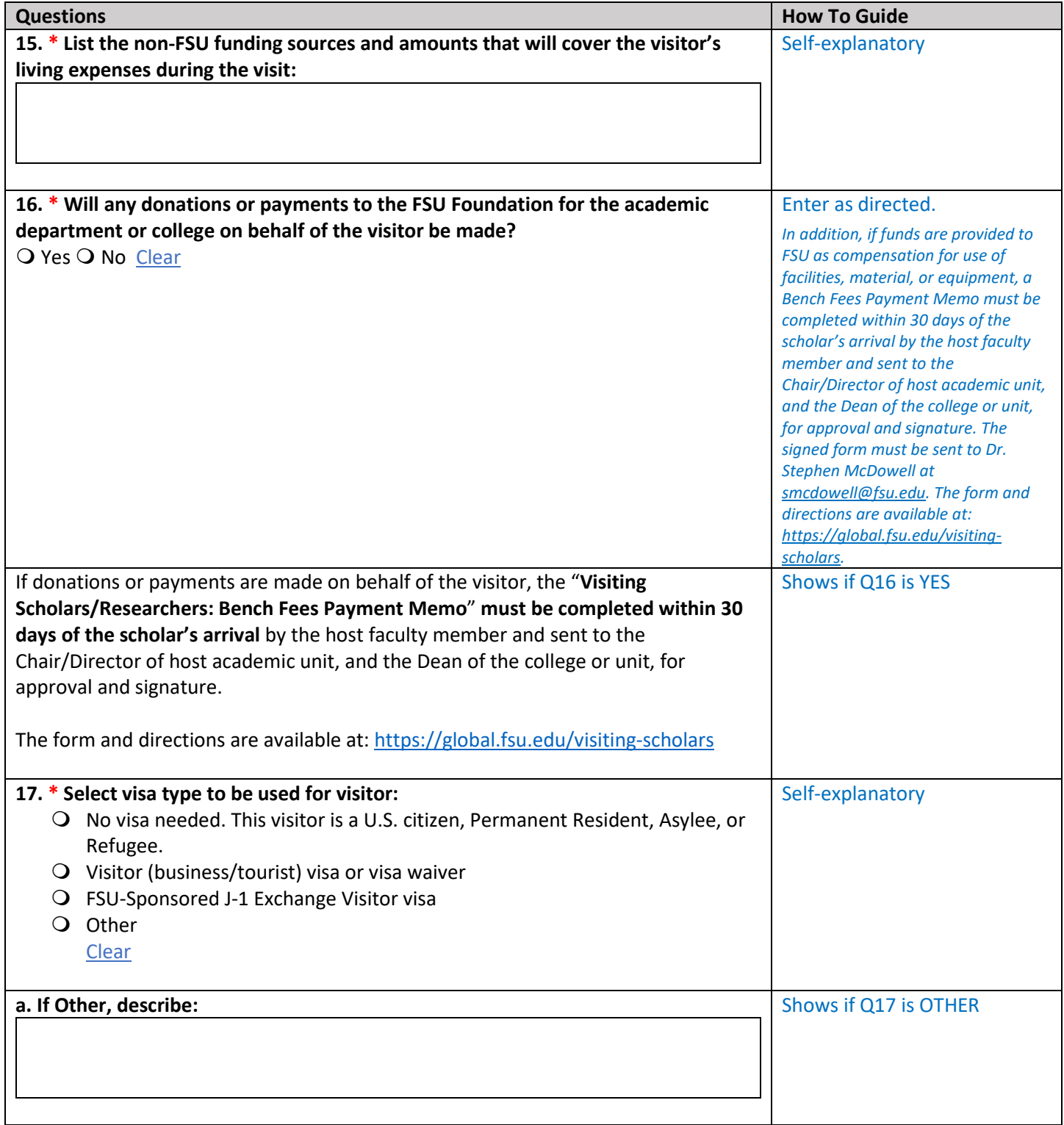

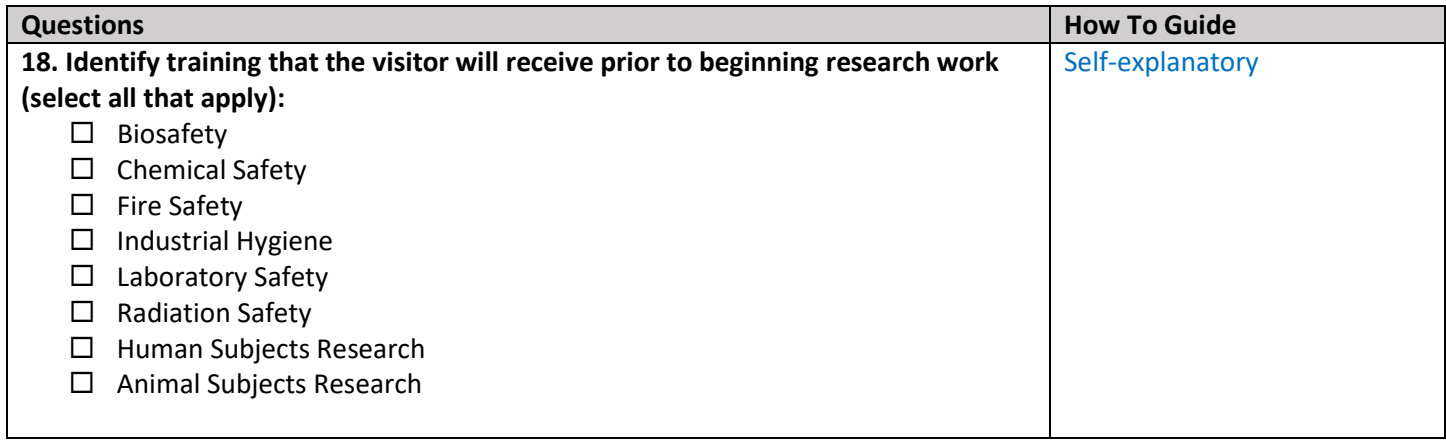

# Supporting Documents

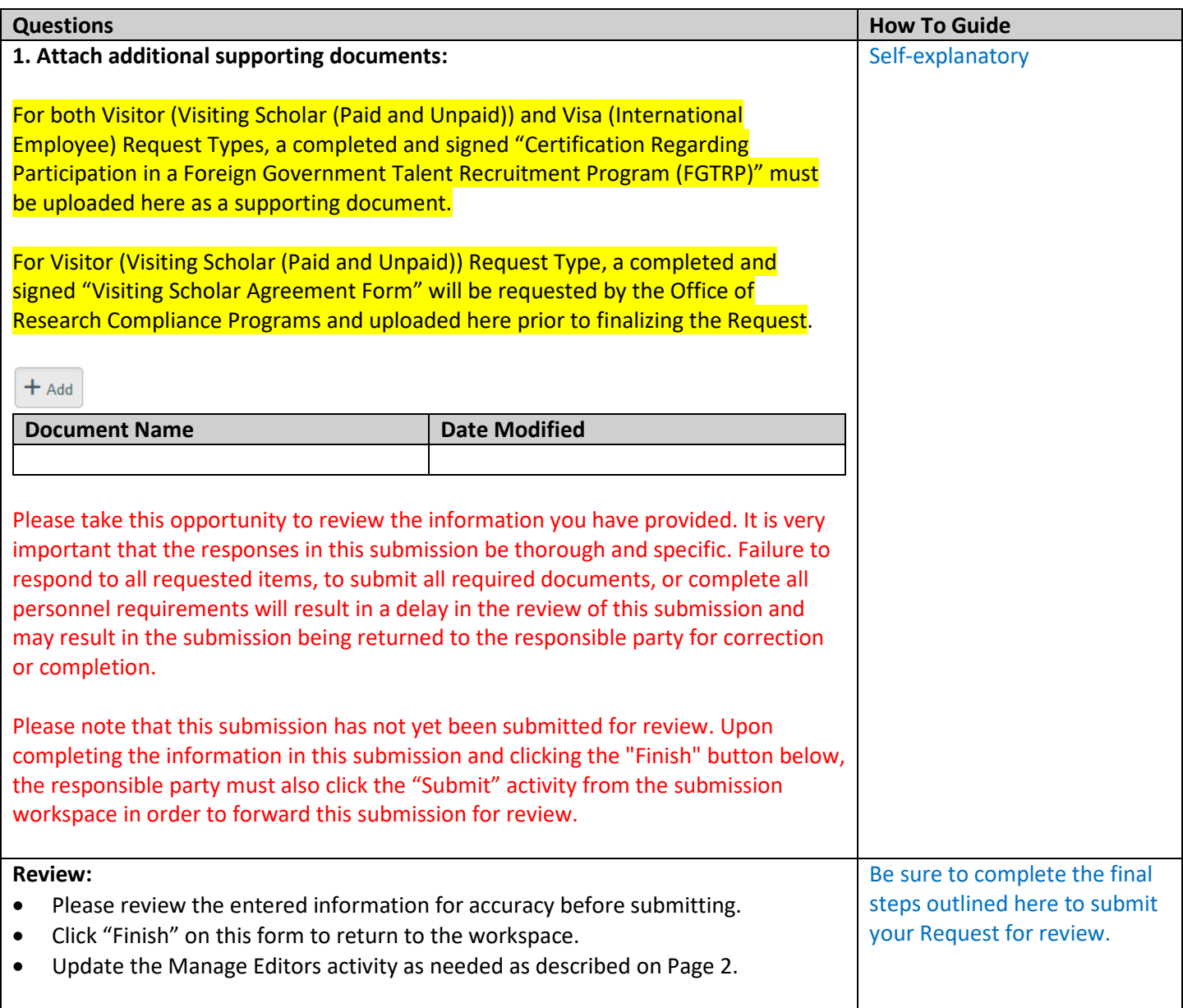

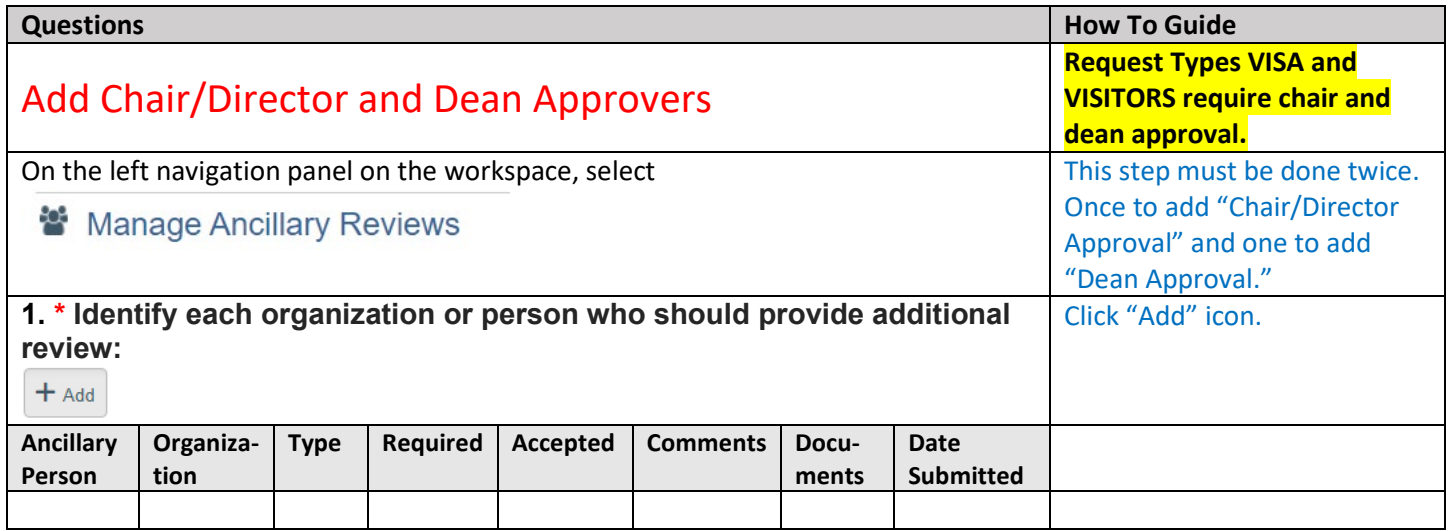

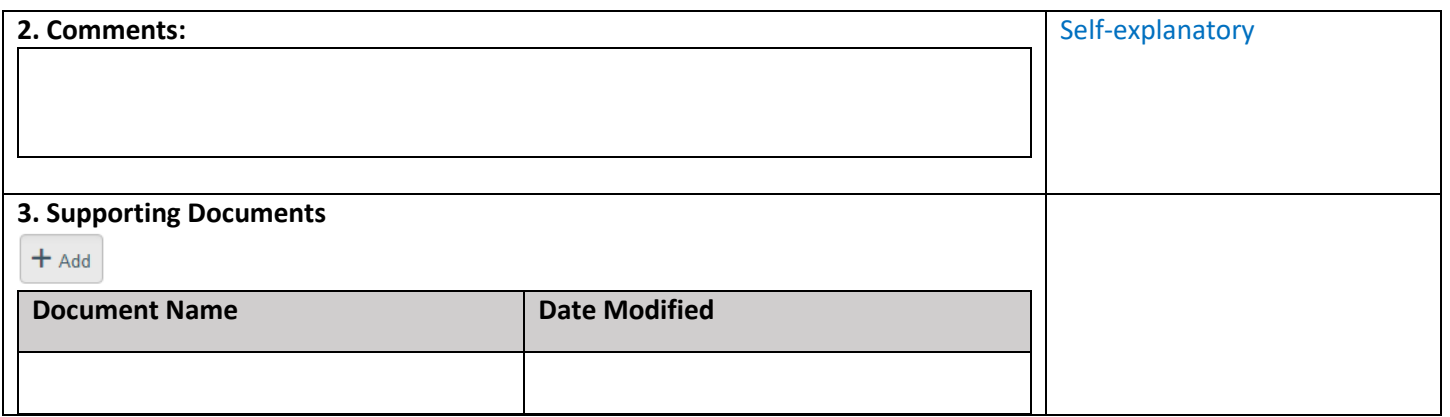

## Add Ancillary Review

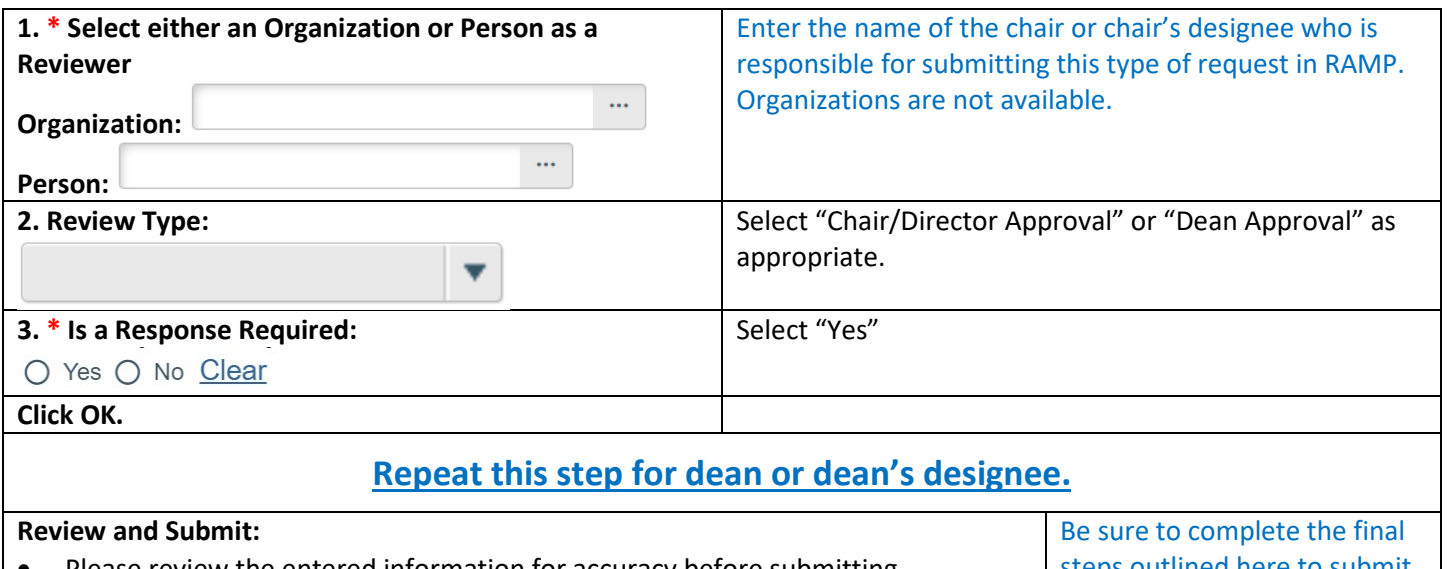

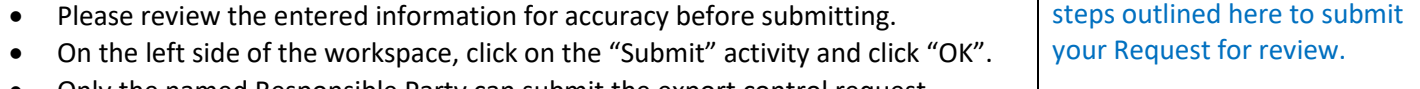

• Only the named Responsible Party can submit the export control request.